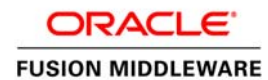

An Oracle White Paper February 2013

# Oracle Fusion Middleware 11gR1 & 11gR2 - Integrating Oracle Reports with Oracle Forms

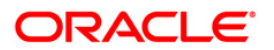

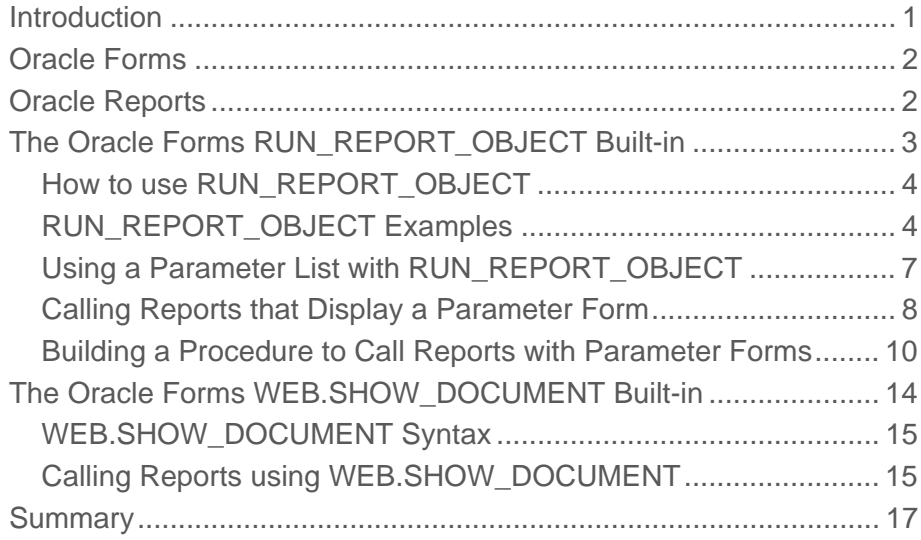

### <span id="page-2-0"></span>Introduction

This paper discusses how to integrate Oracle Reports with Oracle Forms. After reading this whitepaper you will:

- Understand how to use the Oracle Forms RUN\_REPORT\_OBJECT built-in.
- Understand how a report is requested from an Oracle Forms application.
- Understand how to retrieve a completed report from Oracle Forms.
- Understand how to call reports which include a Reports parameter form.
- Understand how to call Oracle Reports from Oracle Forms when single sign-on (SSO) is enabled.

This document is intended for individuals with a working knowledge of how to write Oracle Forms application code and understand the basic functionality in Oracle Forms and Reports on the middle tier. Some understanding of HTTP Server and WebLogic Server functionality will also be helpful. The sample code found within this document is provided for illustration and educational purposes only. This code should not be used in production applications without first performing thorough and complete testing prior to use.

### <span id="page-3-0"></span>Oracle Forms

Oracle Forms consists of two high level components: the Oracle Forms Developer design-time component (aka the Forms Builder) and Oracle Fusion Middleware – Forms Services deployment (aka Forms Runtime) component. For the purpose of this document, we will only be discussing those features and built-ins that are necessary to call a report from an Oracle Forms application.

There are two Oracle Forms built-ins which are supported for calling Oracle Reports from Oracle Forms:

- RUN\_REPORT\_OBJECT
- WEB.SHOW\_DOCUMENT

These built-ins are explained in more detail within the Oracle Forms Builder Online help. An explanation of how these will be used to call Oracle Reports will be explained later in this paper. More information about deploying Oracle Forms can be found in the "*Oracle Forms Deployment Guide"*, which is included in the Fusion Middleware 11g and 11gR2 documentation library on the Oracle Technology [Network](http://www.oracle.com/technetwork/middleware/docs/middleware-093940.html) (OTN).

If your application is being migrated from an earlier version of Oracle Forms, specifically version 6.x or older and the built-in RUN\_PRODUCT was used for Oracle Forms and Oracle Reports integration and you are not able or willing to rewrite your code to use RUN\_REPORT\_OBJECT, please refer to the documentation which discusses how to use the Forms Migration Assistant (FMA). This information can be found in the Fusion Middleware documentation library in the document titled, "*Oracle Forms Upgrading Oracle Forms 6i to Oracle Forms 11g*".

## Oracle Reports

Like Oracle Forms, Oracle Reports consists of a primary design-time tool commonly referred to as the Oracle Reports Builder and the Oracle Fusion Middleware – Reports Server component for deployment. The deployment component within Fusion Middleware is referred to as Oracle Reports Services or Server. Throughout this paper, the terms Reports Services and Reports Server are used interchangeably for the same component(s).

More information about deploying Oracle Reports can be found in the Oracle Reports deployment guide, titled "*Publishing Reports with Oracle Reports Services"* which is included in the Fusion Middleware 11g and 11gR2 documentation library on OTN.

# <span id="page-4-0"></span>The Oracle Forms RUN\_REPORT\_OBJECT Built-in

The most secure approach for calling Oracle Reports from Oracle Forms is to use the RUN\_REPORT\_OBJECT built-in. Because the user's database connection is implicitly passed from Oracle Forms to Oracle Reports on the middle tier server, there is no risk of interception as when passed such information in a URL.

In Oracle Forms Builder, to use the RUN\_REPORT\_OBJECT built-in, you will need to create a new Reports object under the "Reports" node in the Object Navigator. Each Reports object has a logical name, which is used within Forms to call the report from PL/SQL. You can optionally create a new Reports object for each physical Reports file. One Reports object can also be used with many physical Reports files. The attributes of this object can be set in the Builder's Property Palette at design-time or can be set programmatically at runtime.

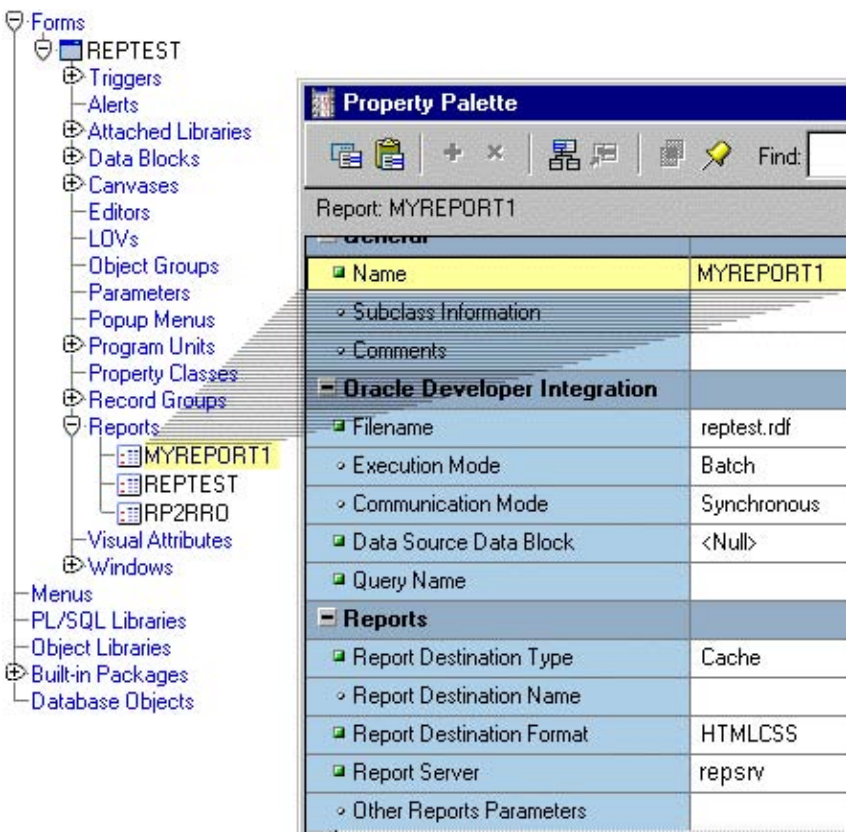

Figure 1: Oracle Forms Object Navigator and Property Palette. Note that the "Reports" node includes the objects "MYREPORT1", "REPTEST", and "RP2RRO". The physical Oracle Reports file referenced by the "MYREPORT1" object is defined as "reptest.rdf". The Oracle Reports runtime settings below the "Reports" node in the Property Palette can be overwritten at runtime using SET\_REPORT\_OBJECT\_PROPERTY.

**4** 

#### <span id="page-5-0"></span>How to use RUN\_REPORT\_OBJECT

To access a remote Reports Server using RUN\_REPORT\_OBJECT, Oracle Reports Services must be accessible for the Report object in Oracle Forms. You can do this dynamically, using the SET\_REPORT\_OBJECT\_PROPERTY built-in, or statically, by entering the Oracle Reports Server name string into the Property Palette of the Report object.

It is also important to note that Oracle Forms Services and Oracle Reports Services must reside within the same network subnet in order to work properly. If they are not, either the Oracle Reports Naming Service or Oracle Reports Bridge can be used to overcome this particular configuration limitation. Refer to the "*Publishing Reports with Oracle Reports Services"* document previously mentioned for more information about using the Reports Naming Service or a Bridge.

#### RUN\_REPORT\_OBJECT Examples

#### **Example 1**

The following example runs a report using the Oracle Forms built-in RUN\_REPORT\_OBJECT. Note that at this point we are only requesting that a report be run. The data retrieved (i.e. report output) will not be returned to the end-user at this point. This may be desirable in some cases. If so, set the DESTYPE to "FILE" in order to permanently store the file on the server for later use.

In this example, the Reports object name is "MyReport1". A user defined Reports parameter, "p\_deptno", is passed using the value of the "dept.deptno" field. The parameter form is suppressed using "paramform=no".

| <b>DECLARE</b> |                                                                                                  |
|----------------|--------------------------------------------------------------------------------------------------|
|                | report id Report Object;                                                                         |
|                | ReportServerJob VARCHAR2(254);                                                                   |
| <b>BEGIN</b>   |                                                                                                  |
|                | report id := find report object('MyReport1');                                                    |
|                | SET REPORT OBJECT PROPERTY(report id, REPORT COMM MODE, SYNCHRONOUS);                            |
|                | SET REPORT OBJECT PROPERTY(report id, REPORT DESTYPE, CACHE);                                    |
|                | SET REPORT OBJECT PROPERTY(report id, REPORT DESFORMAT, 'PDF');                                  |
|                | SET REPORT OBJECT PROPERTY(report id.REPORT SERVER,'Repsrv');                                    |
|                | SET REPORT OBJECT PROPERTY(report id, REPORT OTHER, 'p deptno='  :Dept.Deptno  ' paramform=no'); |
|                | ReportServerJob := run report object(report id);                                                 |
| END:           |                                                                                                  |

Figure 2: General use of RUN\_REPORT\_OBJECT

#### **Example 2**

The following example uses a synchronous call to RUN\_REPORT\_OBJECT to run a report. It expects the Reports object name, the Reports Server name, and the desired output format (PDF, HTML, HTMLCSS, etc) to be passed as parameters. It will also attempt to verify that the report was successfully generated, and then display the results to the end user in a browser. The use of a procedure such as this is recommended in cases where the application is likely to call out to Reports from various places within the application.

```
PROCEDURE RUN_REPORT_OBJECT_PROC (vc_reportoj Varchar2, vc_reportserver varchar2, vc_runformat varchar2) IS 
          v_report_id Report_Object;
          vc_ReportServerJob VARCHAR2(100); /* unique id for each Report request */
           vc_rep_status VARCHAR2(100); /* status of the Report job */ 
          vjob_id VARCHAR2(100); /* job_id as number only string*/
BEGIN 
/* Get a handle to the Report Object */ 
          v_report_id:= FIND_REPORT_OBJECT(vc_reportoj);
/* Define the report output format and the name of the Reports Server as well as a user-defined parameter. 
Pass the department number from Forms to Reports. There is no need for a parameter form to be displayed, 
so paramform is set to "no".*/ 
          SET_REPORT_OBJECT_PROPERTY(v_report_id,REPORT_DESFORMAT,vc_runformat);
           SET_REPORT_OBJECT_PROPERTY(v_report_id,REPORT_DESTYPE,CACHE); 
           SET_REPORT_OBJECT_PROPERTY(v_report_id,REPORT_COMM_MODE,SYNCHRONOUS);
           SET_REPORT_OBJECT_PROPERTY(v_report_id,REPORT_SERVER,vc_reportserver); 
          SET_REPORT_OBJECT_PROPERTY(v_report_id,REPORT_OTHER,'p_deptno='||:dept.deptno||'paramform=no');
          vc_ReportServerJob:=RUN_REPORT_OBJECT(v_report_id);
           vjob_id := substr(vc_ReportServerJob,instr(vc_ReportServerJob,'_',-1)+1); 
/* Check the report status. Because this was a synchronous call ( REPORT_COMM_MODE), 
the status check will only return FINSIHED or an error. If COMM_MODE is set to "asynchronous", a timer 
should be used to periodically change the status of the running report before attempting to display it. */ 
           vc_rep_status := REPORT_OBJECT_STATUS(vc_ReportServerJob); 
           IF vc_rep_status = 'FINISHED' THEN 
/* Call the Reports output to be displayed in the browser. The URL for relative addressing is valid 
only when the Reports Server resides on the same host as the Forms Server and is accessed via the same port. 
For accessing a remote Reports environment, you must use a fully qualified URL (i.e. http://hostname:port ) */ 
                     WEB.SHOW_DOCUMENT ('/reports/rwservlet/getjobid'|| vjob_id ||'?server='||vc_reportserver,'_blank');
           ELSE 
                      message ('Report failed with error message '||vc_rep_status); 
           END IF; 
END;
```
Figure 3: Using RUN\_REPORT\_OBJECT for integrating calls to Oracle Reports

If you are upgrading from Oracle Forms or Oracle Reports 6i, when calling WEB.SHOW\_DOCUMENT you will need to modify the Reports job\_ID that is retrieved by the RUN\_REPORT\_OBJECT built-in so that the Reports Server name is not included.

To use the procedure described above, you would pass the following information in a "When-Button-Pressed" trigger or other appropriate trigger:

RUN\_REPORT\_OBJECT\_PROC (<'REPORT\_OBJECT''>,<'REPORT\_SERVER\_NAME'>',<'FORMAT'>)

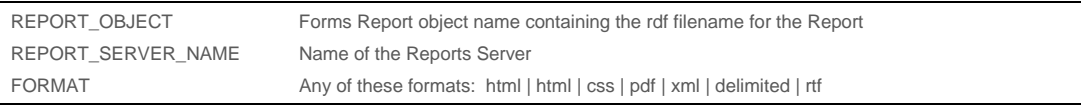

Figure 4: Parameters needed to use RUN\_REPORT\_OBJECT\_PROC

A synchronous call to Reports will cause the user to wait while the report is processed on the server.

For long-running Reports, it is best that the report be run asynchronously by setting the REPORT\_COMM\_MODE property to *asynchronous* and the REPORT\_EXECUTION\_ MODE to *batch*. For example:

SET\_REPORT\_OBJECT\_PROPERTY(report\_id,REPORT\_EXECUTION\_MODE,BATCH); SET\_REPORT\_OBJECT\_PROPERTY(report\_id,REPORT\_COMM\_MODE,ASYNCHRONOUS);

After calling RUN\_REPORT\_OBJECT, you must create a timer to run periodic checks on the current REPORT\_OBJECT\_STATUS in a When-Timer-Expired trigger. After the report is generated, the "When-Timer-Expired" trigger calls the WEB.SHOW\_DOCUMENT built-in to display the Reports output file, identified by its unique job\_ID, to the client's browser.

Here is an example of how the report status can be checked from the When-Timer-Expired trigger:

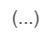

| ' clobal vc ReportServerJob needs to be global because the information about the Report job id is shared                  |  |  |
|----------------------------------------------------------------------------------------------------|--|--|
| between the trigger code that starts the report and the trigger code When-Timer-Expired that checks the Report status. */ |  |  |
|                                                                                                    |  |  |
| vc_rep_status:= REPORT_OBJECT_STATUS(:global.vc_ReportServerJob);                                                         |  |  |
| IF vc rep status='FINISHED' THEN                                                                                          |  |  |
| $vjob$ id :=                                                                                                    |  |  |
| substr(:global.vc ReportServerJob,length(reportserver)+2,length(:global.vc ReportServerJob));                             |  |  |
| WEB.SHOW_DOCUMENT ('/reports/rwservlet/getjobid'  :vjob_id  '?server='  vc_reportserver,'_blank');                        |  |  |
| DELETE TIMER (timer id); -- Report done. No need to check any more.                                                       |  |  |
| ELSIF vc rep status not in ('RUNNING','OPENING REPORT','ENQUEUED') THEN                                                   |  |  |
| message (vc rep status) Report output aborted');                                                                          |  |  |
| DELETE TIMER (timer id); -- Report failed. No need to check any more.                                                     |  |  |
| END IF:                                                                                                    |  |  |
| ()                                                                                                    |  |  |

Figure 5: Performing asynchronous call to Reports and checking its status from When-Timer-Expired

#### <span id="page-8-0"></span>Using a Parameter List with RUN\_REPORT\_OBJECT

With the RUN\_PRODUCT<sup>1</sup> built-in (*no longer supported for use in Oracle Forms*), Reports system parameters and user-defined parameters are passed in a parameter list. The same parameter lists can be used with RUN\_REPORT\_OBJECT, with the exception of the system parameters, which need to be set with the SET\_REPORT\_OBJECT\_PROPERTY built-in.

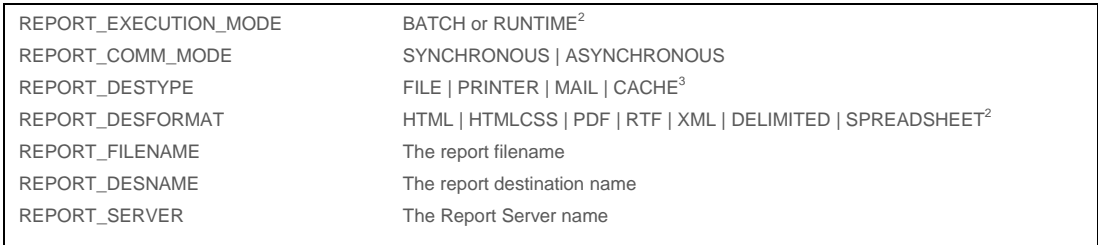

Figure 6: List of system parameters used by RUN\_REPORT\_OBJECT.

If your existing parameter list already contains definitions for system parameters, you may experience errors. To prevent such problems from occurring, modify the parameter list itself, either by removing the entries for DESNAME and DESTYPE, or by adding

DELETE\_PARAMETER (<parameter list>,'<name>');

\_\_\_\_\_\_\_\_\_\_\_\_\_\_\_\_\_\_\_\_\_\_\_\_\_\_\_\_\_\_\_\_\_

to your code before using SET\_REPORT\_OBJECT\_PROPERTY. The syntax for using parameter lists in RUN\_REPORT\_OBJECT is as follows:

ReportServerJob := RUN\_REPORT\_OBJECT (report\_id,paramlist\_id);

Note that having DESTYPE defined both in the parameter list and in SET\_REPORT\_OBJECT \_PROPERTIES should not prevent the module from compiling, but may prevent it from running.

<sup>1.</sup> Using RUN\_PRODUCT to generate Reports output is not supported in Oracle Forms 9.0.4 and greater. Forms module containing integrated calls to Reports using RUN\_PRODUCT will not compile. Refer to the Forms Upgrade Guide for information on how to use the Forms Migration Assistance (FMA) or consider updating your code as discussed in this paper.

<sup>2.</sup> Report\_Execution\_Mode is a client/ server feature and no longer used in Oracle Forms. However, setting the value to either BATCH or RUNTIME is required.

<sup>3.</sup> Additional DESTYPE and DESFORMAT values can be found in the Oracle Reports deployment guide, titled "*Publishing Reports with Oracle Reports Services"* 

#### <span id="page-9-0"></span>Calling Reports that Display a Parameter Form

Using the previous examples, a report's parameter form will not work when called from RUN\_ REPORT\_OBJECT because the <ACTION> attribute in the generated report HTML parameter form is empty. RUN\_REPORT\_OBJECT calls are sent directly to Oracle Reports on the server. Therefore, Oracle Reports cannot access the web environment to obtain the information required to populate the action attribute when generating the HTML parameter form.

The <ACTION> attribute is part of the standard HTML <FORM> tag that defines what to do when a user presses the submit button. The <ACTION> attribute in the Oracle Reports parameter form should contain hidden runtime parameters that are required to process the request after the user presses the submit button. Additional code is required to overcome this condition.

#### **Solving the Problem with "PFACTION"**

"PFACTION" is a command line parameter in Oracle Reports that can be used to add the hidden runtime parameter to a report's parameter form when calling Oracle Reports from Oracle Forms, using RUN\_REPORT\_OBJECT. The syntax for the value "pfaction" parameter looks like this:

<request URL\_to\_rwservlet>?\_hidden\_<encoded\_original\_url\_query\_string>

The "request URL\_to\_rwservlet" portion contains the protocol, the host name, the port, the Oracle Reports web context path and the Oracle Reports Servlet name. For example:

http://someDomain.com:8888/reports/rwservlet

The "encoded\_original\_url\_query\_string" portion is a duplicate of all Oracle Reports system and application parameters passed from Oracle Forms to Oracle Reports using SET\_REPORT\_OBJECT\_PROPERTY, encoded in a URL. For example, these Reports command line parameters,

destype=cache desformat=htmlcss userid=scott/tiger@orcl

would be added as a value to the "pfaction" parameter like this,

destype=cache%20desformat=htmlcss%20userid=scott%2Ftiger%40orcl

In order to call a report that contains a parameter form from Oracle Forms using RUN\_REPORT\_OBJECT, do the following:

- 1. Provide the protocol, the host name of the server, and the server port
- 2. Provide the virtual path and name of the Oracle Reports Servlet
- 3. URL encode the parameter value of the "pfaction" command parameter

The following Forms built-in will be used to pass the "pfaction" command from Oracle Forms Services to Reports:

SET\_REPORT\_OBJECT\_PROPERTY (rep\_id,REPORT\_OTHER, 'pfaction ...');

**9** 

Note that if you are using the REPORT\_OTHER built-in to pass application parameters to Oracle Reports, the application parameters must also be contained in the pfaction parameter.

#### **Using PL/SQL Functions to Encode URL Parameters**

Because the "pfaction" parameter is added as an ACTION parameter to the Oracle Reports HTML parameter form, it is important to ensure that no un-encoded characters are included or errors may result. One example that may cause problems when embedded in a URL is a blank (space). Therefore, most developers URL-encode blank as "%20". The PL/SQL function "ENCODE", as listed below, is an example that encodes the following characters: ";", "/ ", "?", ":", "@", "+", "\$", "," and " " (semicolon, forward slash, question mark, colon, at, plus sign, dollar sign, comma, and blank space).

```
FUNCTION ENCODE (URL_PARAMS_IN Varchar2) RETURN VARCHAR2 IS 
           v_url VARCHAR2(2000) := URL_PARAMS_IN; -- Url string 
          v_url_temp VARCHAR2(4000) :="; -- Temp URL string
           v_a VARCHAR2(10); -- conversion variable 
          v b VARCHAR2(10); -- conversion variable
           c CHAR; 
           i NUMBER(10); 
BEGIN 
           FOR i IN 1..LENGTH(v_url) LOOP 
                    c:= substr(v url,i,1);
                     IF c in (';', '/','?',':','@','+','$',',',' ') THEN 
                              v_a := Itrim(to_char(trunc(ascii(substr(v_url,i,1))/16)));
                              IF v_a = '10' THEN v_a := 'A';
                                         ELSIF v_a = '11' THEN v_a := 'B';ELSIF v_a = '12' THEN v_a := 'C';ELSIF v_a = '13' THEN v_a := 'D';ELSIF v_a = '14' THEN v_a := 'E';
                                         ELSIF v_a = '15' THEN v_a := 'F';
                               END IF; 
                              v_b := Itrim(to_char(mod(asci(substr(v_lurl,i,1)),16)));
                              IF v_b = '10' THEN v_b := 'A';
                                        ELSIF v_b = '11' THEN v_b := 'B';
                                        ELSIF v_b = '12' THEN v_b := 'C';
                                         ELSIF v_b = '13' THEN v_b := 'D';
                                         ELSIF v_b = '14' THEN v_b := 'E';
                                         ELSIF v_b = '15' THEN v_b = 'F';
                               END IF; 
                              v_url_temp := v_url_temp||'%'||v_a||v_b;
                     ELSE 
                               v_url_temp :=v_url_temp||c; 
                     END IF; 
           END LOOP; 
           return v_url_temp; 
END;
```
Figure 7: PL/SQL function to URL-encode strings

<span id="page-11-0"></span>Building a Procedure to Call Reports with Parameter Forms

Calling Oracle Reports using RUN\_REPORT\_OBJECT is best handled by a generic PL/SQL procedure in Forms. To successfully call a report from Oracle Forms, the following minimum information needs to be passed to the Reports pfaction command:

- Desformat, to determine the Reports output format
- Destype, to determine the output device, (printer or cache)
- Userid, to connect Reports to the database
- Reports file name, to specify the Reports module to be executed
- Paramform = yes, to enable the Reports parameter form to be shown in the client browser

The generic PL/SQL procedure handling calls to Oracle Reports using RUN\_REPORT\_OBJECT requires a Reports Object node to be created in Forms as mentioned earlier in this paper. One Reports Object node can be used to run any Report.

The following arguments are expected by this procedure:

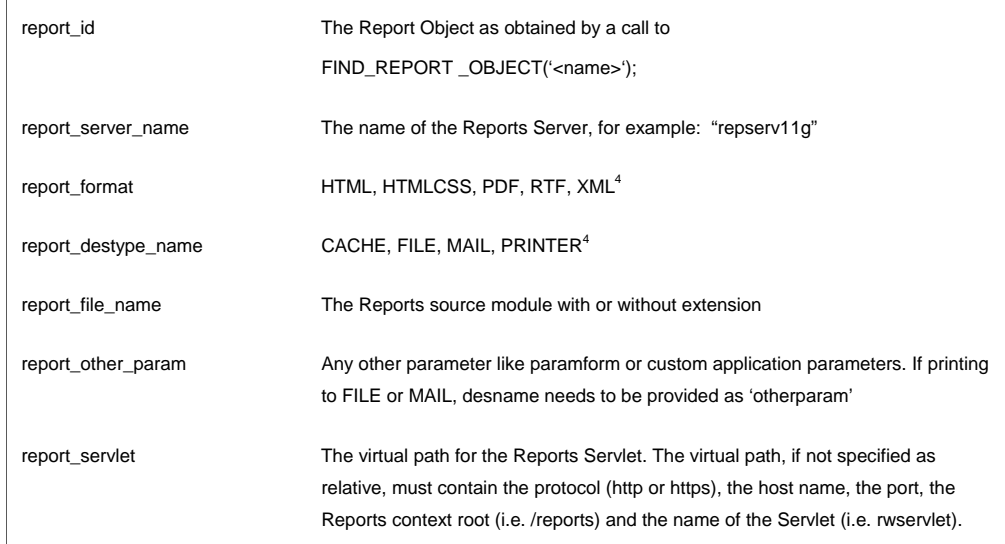

Figure 8: Parameters passed in by the generic procedure example

\_\_\_\_\_\_\_\_\_\_\_\_\_\_\_\_\_\_\_\_\_\_\_\_\_\_\_\_\_\_\_\_\_

<sup>4.</sup> Additional DESTYPE and DESFORMAT values can be found in the Oracle Reports deployment guide, titled "*Publishing Reports with Oracle Reports Services"* 

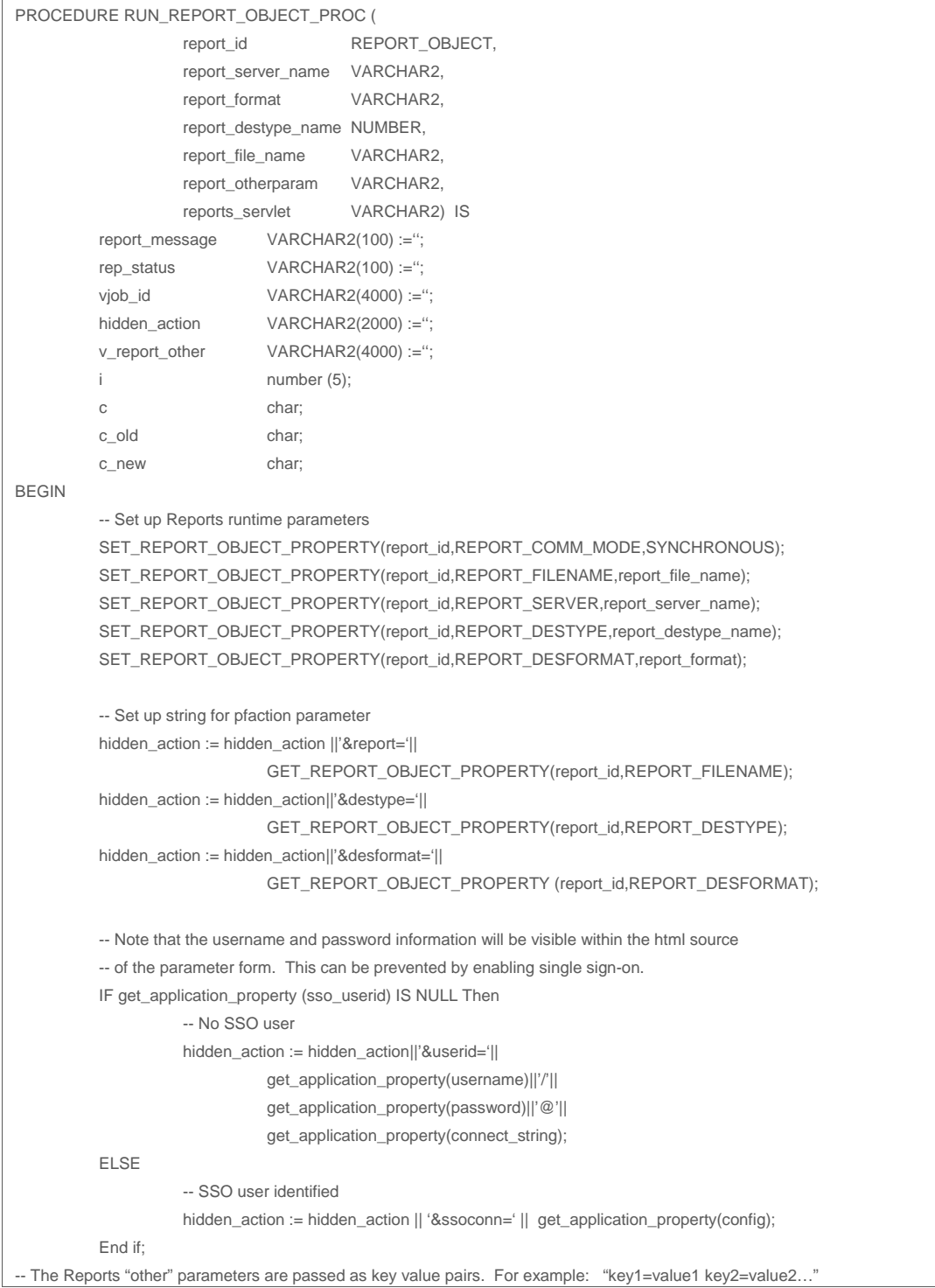

Figure 9: Generic procedure to call reports which use parameter forms. (part 1 of 2)

```
-- The following loop replaces the delimited blank with an "&" used on the web. This replacement only works for 
-- values that don't include blanks themselves. If this is a requirement, then you need to customize this code accordingly. 
             -- c_old is initialized with a dummy value 
              c_old :='@'; 
             FOR i IN 1..LENGTH(report_otherparam) LOOP 
                          c_new:= substr(report_otherparam,i,1); 
                          IF (c_new =' ') THEN 
                                       c:='&'; 
                          ELSE 
                                      c:= c new;
                          END IF; 
              -- eliminate multiple blanks 
                         IF (c_old = ' ' and c_new = ' ' ) THENnull; and the state of the state of the state of the state of the state of the state of the state of the state of the state of the state of the state of the state of the state of the state of the state of the state of the 
                          ELSE 
                                       v_report_other := v_report_other||c; 
                          END IF; 
              -- save current value as old value 
                         c_old := c_new;
              END LOOP; 
             hidden_action := hidden_action ||'&'|| v_report_other;
              --"reports_servlet" contains the path to the Reports Servlet 
             -- Example 1: 
              -- Forms and Reports are on the same host and accessed using the same port (e.g. 8888) 
              -- reports_servlet := '/reports/rwservlet' 
              -- Example 2: 
              -- Forms and Reports are on separate hosts and/or are accessed using a different port (e.g. 9001 & 9002) 
                         reports_servlet := 'http://host:port/reports/rwservlet'
             hidden_action := reports_servlet||'?_hidden_server='||report_server_name|| encode(hidden_action);
              SET_REPORT_OBJECT_PROPERTY (report_id,REPORT_OTHER,'pfaction='|| 
                                                               hidden_action||' '||report_otherparam);
              -- call Reports 
             report_message := run_report_object(report_id); 
              rep_status := report_object_status(report_message); 
              IF rep_status='FINISHED' THEN 
                          vjob_id :=substr(report_message,length(report_server_name)+2,length(report_message)); 
                          WEB.SHOW_DOCUMENT(reports_servlet||'/getjobid'||vjob_id||'?server='||report_server_name,' _blank'); 
              ELSE 
              -- handle errors here 
                            message(rep_status); 
              END IF; 
END;
```
Figure 10: Generic procedure to call reports which use parameter forms. (part 2 of 2)

**Examples of How to Call the Generic Procedure** 

Assuming that a Reports Object "reptest" exists in the Forms module, the following code can be used in a WHEN-BUTTON-PRESSED trigger to execute a Report that has a parameter form.

The generic PL/SQL procedure requires the Reports Object to be passed as an argument. The Reports Object of a given Reports Object name can be obtained using the FIND\_REPORT\_OBJECT built-in.

Because it is assumed that the server running Forms Services also hosts the Reports Services, no host name needs to be passed as an argument for the Reports Servlet path variable. Instead '/reports/ rwservlet' can be used as a relative path. Paramform=yes makes Reports first expose its parameter form. The parameter form will always display in HTML even if the Reports destination format is PDF.

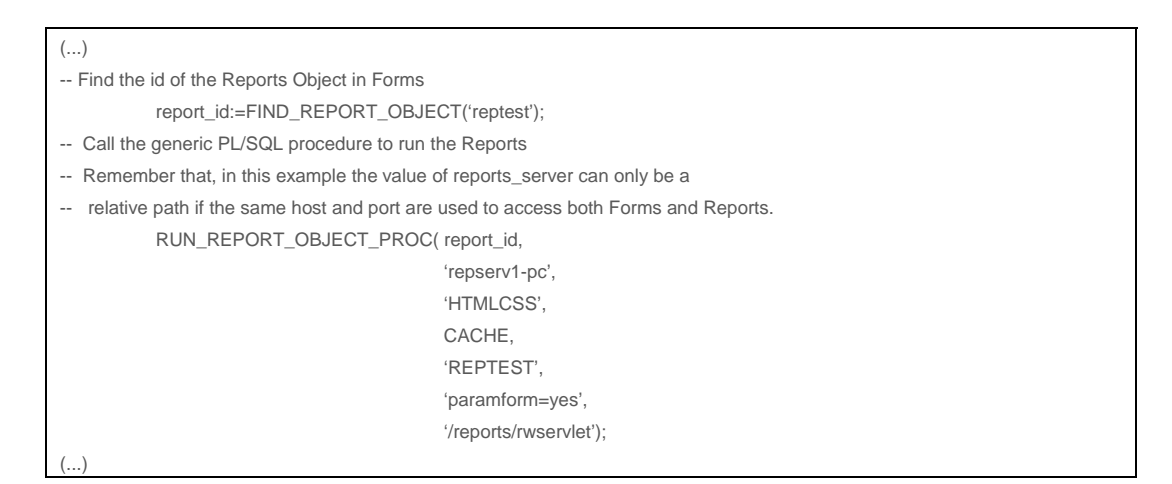

Figure 10: Generic procedure to call reports which use parameter forms.

In the example below, an additional parameter is passed to Reports. Note that the delimiter is a blank character between the first key-value pair and the second.

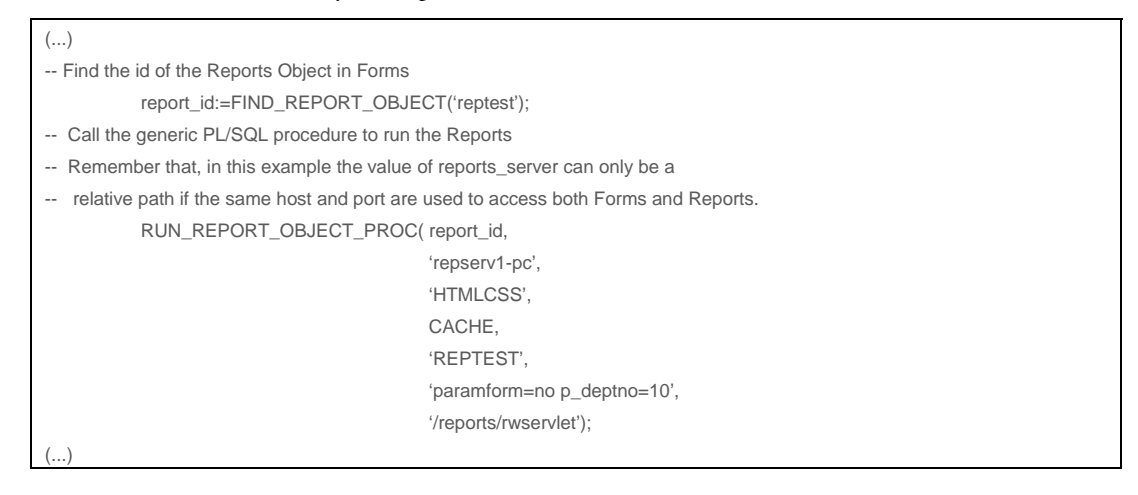

Figure 11: Calling a report that has no parameter form, but requires p\_deptno to be passed as a runtime parameter.

<span id="page-15-0"></span>If the Reports Services runs on a different machine or with a different port number than Forms Services, you'll need to provide the fully qualified URL for the Reports Servlet. Note that these examples work with the PL/SQL procedure RUN\_REPORT\_OBJECT\_PROC, which is explained earlier in this document. You are free to create your own PL/SQL code to handle the "pfactions" command in your applications.

| ()                                                                                                   |  |  |  |
|----------------------------------------------------------------------------------------------------|--|--|--|
| -- Find the id of the Reports Object in Forms                                                        |  |  |  |
| report id:=FIND REPORT OBJECT('reptest');                                                            |  |  |  |
| Call the generic PL/SQL procedure to run the Reports<br>$\overline{\phantom{a}}$                     |  |  |  |
| Remember that, in this example the value of reports server can only be a<br>$\overline{\phantom{a}}$ |  |  |  |
| relative path if the same host and port are used to access both Forms and Reports.<br>$\overline{a}$ |  |  |  |
| RUN REPORT OBJECT PROC(report id,                                                                    |  |  |  |
| 'repserv1-pc',                                                                                       |  |  |  |
| 'HTMLCSS',                                                                                           |  |  |  |
| CACHE,                                                                                               |  |  |  |
| 'REPTEST',                                                                                           |  |  |  |
| 'paramform=yes',                                                                                     |  |  |  |
| 'http://someServer:9002/reports/rwservlet');                                                         |  |  |  |
| <b></b>                                                                                              |  |  |  |

Figure 12: Calling a report which has a parameter form, but whose Reports Servlet listens on a different port (or host).

# The Oracle Forms WEB.SHOW\_DOCUMENT Built-in

Use the WEB.SHOW\_DOCUMENT built-in to access any web site (URL) from a Forms application. This built-in passes the provided URL to the client's default web browser. Oracle Forms has no control over the receiving browser. The built-in simply passes the URL to the browser. It is recommended that only web protocols be used with this built-in although it is possible to access some local content. For example, this built-in works best with protocols like HTTP, HTTPS, FTP, etc. You can use others such as, MAIL, MAILTO, FILE, but these are not recommended. These others should be accessed using other means such as WebUtil. Refer to the Forms Builder Online Help for information about WebUtil.

#### <span id="page-16-0"></span>WEB.SHOW\_DOCUMENT Syntax

WEB.SHOW\_DOCUMENT (URL, DESTINATION);

| URL                             | The URL is passed as a string ('http://www.oracle.com'), in a variable, or as a<br>combination of both. If the addressed web page is located on the same host as<br>the Forms Server, a relative path could be used ('/virtual_path/'). |
|---------------------------------|----------------------------------------------------------------------------------------------------|
| <b>DESTINATION (aka TARGET)</b> | Definition of the target where the addressed web page should be displayed.                                                                                                    |
|                                 | Values must be single-quoted and lower case.                                                                                                    |
|                                 | _blank (default)                                                                                                    |
|                                 | Loads the document into a new, unnamed top-level window.                                                                                                    |
|                                 | 'windowName'. Displays the document in a window named                                                                                                    |
|                                 | windowName. This window is created if necessary.                                                                                                    |
|                                 | $\_self$                                                                                                    |
|                                 | Loads the document into the same frame or window as the source                                                                                                    |
|                                 | _parent                                                                                                    |
|                                 | Load the document into the parent window or frameset containing the                                                                                                    |
|                                 | hypertext reference. If the reference is in a window or top-level                                                                                                    |
|                                 | frame, it is equivalent to the target self.                                                                                                    |
|                                 | $\_top$                                                                                                    |
|                                 | Loads the document into the window containing the hypertext link,                                                                                                    |
|                                 | replacing any frames currently displayed in the window.                                                                                                    |
|                                 | <target name=""></target>                                                                                                    |
|                                 | Displays the Web page in a frame specified by the target_name.                                                                                                    |

Figure 13: WEB.SHOW\_DOCUMENT syntax

#### Calling Reports using WEB.SHOW\_DOCUMENT

In the previous examples, it was illustrated how RUN\_REPORT\_OBJECT could be used to request that a report be generated then have its output opened by calling the Reports GETJOBID command in a WEB.SHOW\_DOCUMENT call. For example:

WEB.SHOW\_DOCUMENT(reports\_servlet||'/getjobid'||vjob\_id||'?server='||report\_server\_name,' \_blank');

Another option for calling Oracle Reports from Oracle Forms is to access the Reports Servlet directly using the form using WEB.SHOW\_DOCUMENT. The necessary URL would use the following syntax example:

http://<hostname>:<port>/reports/rwservlet?server=<reportserver>&report=<report>.rdf&desformat=[htmlcss|pdf|xml|delimit ed|]&destype=cache&userid=<user/pw@database>&paramform=[no|yes]

The following example calls a report from a form. It assumes that the user parameter "p\_deptno" is read from a form's item "deptno" in the block "dept.".

```
/* WHEN-BUTTON-PRESSED */ 
DECLARE 
           vc_url varchar2(200); 
BEGIN 
           vc_url:='http://<hostname><port>/reports/rwservlet?server='|| 
            'Repsrv&report=reptest.rdf&desformat=htmlcss&destype=cache'|| 
           '&userid=user/pw@database&p_deptno='||:dept.deptno||'&paramform=no';
           WEB.SHOW_DOCUMENT(vc_url,'_blank'); 
END;
```
Figure 14: General use of WEB.SHOW\_DOCUMENT calling the Reports Servlet

Here is an example of how to use relative addressing if the Oracle Reports Server is installed on the same host as Oracle Forms.

```
/* WHEN-BUTTON-PRESSED */ 
DECLARE 
           vc_url varchar2(100); 
BEGIN 
           vc_url:='/reports/rwservlet?server=Repsrv&report=reptest.rdf&desformat=htmlcss'|| 
          '&destype=cache&userid=user/pw@database&p_deptno='||:dept.deptno||'&paramform=no';
           WEB.SHOW_DOCUMENT(vc_url,'_blank'); 
END;
```
Figure 15: Using a relative path to access the Reports Servlet from Forms

#### **Hiding the Username and Password**

To execute a report in this manner, the database connect information must be passed as part of the request URL. Adding sensitive user information to any URL request is a serious security issue because all URLs requested by a user can be looked up in the Browser's URL history or easily captured in network traffic. To avoid this, implement single sign-on and omit the username and password from the request.

For more information on how to implement a single sign-on solution, refer to the Fusion Middleware documentation library for your version.

### <span id="page-18-0"></span>**Summary**

Oracle Forms and Oracle Reports can be integrated using either the RUN\_REPORT\_OBJECT builtin or the Forms WEB.SHOW\_DOCUMENT built-in. Use the RUN\_REPORT\_OBJECT built-in to securely pass reports parameters to Oracle Reports Services. Using RUN\_REPORT\_OBJECT is also a good way to seamlessly request reports which will not immediately provide output to the end-user. WEB.SHOW\_DOCUMENT is preferred for simple requests and those which do not require the passing of any sensitive data or user information.

Using single sign-on, users are automatically authenticated to run Oracle Reports Services if they have already been authenticated to access the Oracle Forms application which called the report.

Additional information about this topic can be found in the Forms Builder Online Help and the Forms Deployment Guide.

# **ORACLE**®

Oracle Fusion Middleware 11gR1 and 11gR2 – Integrating Oracle Reports with Oracle Forms

February 2013 Author: Michael Ferrante Contributing Authors: Frank Nimphius

Oracle Corporation World Headquarters 500 Oracle Parkway Redwood Shores, CA 94065 U.S.A.

Worldwide Inquiries: Phone: +1.650.506.7000 Fax: +1.650.506.7200

oracle.com

#### Oracle is committed to developing practices and products that help protect the environment

Copyright © 2013, Oracle and/or its affiliates. All rights reserved. This document is provided for information purposes only and the contents hereof are subject to change without notice. This document is not warranted to be error-free, nor subject to any other warranties or conditions, whether expressed orally or implied in law, including implied warranties and conditions of merchantability or fitness for a particular purpose. We specifically disclaim any liability with respect to this document and no contractual obligations are formed either directly or indirectly by this document. This document may not be reproduced or transmitted in any form or by any means, electronic or mechanical, for any purpose, without our prior written permission.

Oracle and Java are registered trademarks of Oracle and/or its affiliates. Other names may be trademarks of their respective owners.

Intel and Intel Xeon are trademarks or registered trademarks of Intel Corporation. All SPARC trademarks are used under license and are trademarks or registered trademarks of SPARC International, Inc. AMD, Opteron, the AMD logo, and the AMD Opteron logo are trademarks or registered trademarks of Advanced Micro Devices. UNIX is a registered trademark of The Open Group. 0612

#### **Hardware and Software, Engineered to Work Together**